# *GeoData*

# *Introduction to ArcGIS Pro*

## **COURSE OUTLINE**

This course introduces the underlying principles and methods of Geographical Information Systems (GIS). It examines the processes involved in the capture, storage, manipulation, analysis, presentation and output of digital geographical data in a GIS and provides opportunities for the development of practical skills in processing data using an industry standard GIS software package.

The course comprises a series of presentations and computer-based practical

*By attending training with GeoData you can accrue CPD points towards the Chartered Geographer accreditation. This course has been validated under the Association for Geographic Information CPD Scheme and it has been assessed for Royal Geography Society with IBG (RGS-IBG) Chartered Geographer (CGeog) accreditation (10 hours of CPD points).*

sessions using ESRI's ArcGIS Pro software with example date sets taken from a variety of fields. Topics covered include: What is GIS, working with tables, visualising data, map production and basic analysis.

This course is intended for those who have little or no GIS knowledge or who wish to undertake some formalized training in ArcGIS Pro having been largely self-taught in the past.

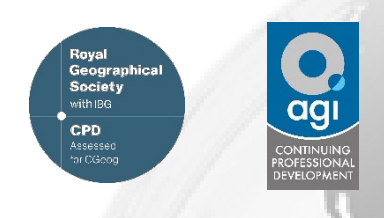

# **ANTICIPATED COURSE OUTCOMES / ACHIEVEMENTS**

### **Aims and objectives**

- To provide delegates with an appreciation of the fundamental concepts of GIS including its strengths and limitations.
- To introduce the core functionality of ESRI's ArcGIS Pro software package.
- To teach the fundamental skills needed to obtain, import, manipulate, analyse, interpret, manage and output spatial data in order to investigate topics in the delegate's area of interest.
- To demonstrate real-world uses of GIS.

### **Learning outcomes - by the end of the course, delegates will have a knowledge and understanding of:**

- What a GIS is; what spatial data is; raster and vector data models
- The core functionality of ArcGIS Pro.
- Visualising data
- Finding data and Data Management Introduction to AGOL.
- Handling tables including selections and queries
- Creating and editing spatial data
- Basic Analysis basic tools and automation
- Map Production and sharing maps.

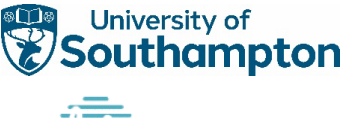

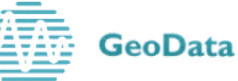

# *Introduction to ArcGIS Pro*

# **Day 1 Day 2**

#### **1** - **The what, why, how of GIS**

What is GIS? What does it mean? Questions I can answer using GIS Presenting data using GIS What data can I use in a GIS? GIS Applications

#### **6 - Creating and editing data**

Digitising basics Creating features Modifying existing features **Attributing** 

*Exercise 6 – Creating and editing data*

#### **2 – Getting familiar with ArcGIS Pro**

Logging in to ArcGIS Pro What is a Project? What is a Map? What is a Layout? What data can I view in ArcGIS Pro?

*Exercise 2 - Getting Familiar with ArcGIS Pro*

#### **7 – Basic analysis**

Basic tools Selecting data Automation

*Exercise 7 – Basic Analysis*

#### **3 - Visualising Data**

Symbolising vector data Labelling vector data Symbolising raster data

*Exercise 3 – Visualising data*

### **8 – Map production and sharing**

Layouts in Pro Export, print and online sharing

*Exercise 8 – Creating a map layout*

### **4 – Finding Data and Data Management**

Project Structure Data formats Connection to AGOL Portal and data upload/download Living Atlas WMS and WFS Metadata

#### *Exercise 4 – Data Management*

#### **5 - Working with tables**

Table types Using Excel and CSV data Creating spatial data from CSV files Creating and deleting attribute fields Joining and relating tables Generating summary statistics Field calculator

*Exercise 5 – Working with tables*

#### **9 – Exploring 3D data**

Local/Global scenes Visualising data in 3D Exploring 3D data

*Exercise 9 – Visualising data in 3D*

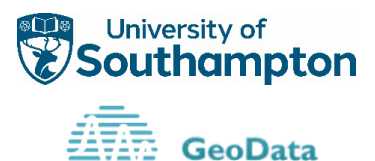